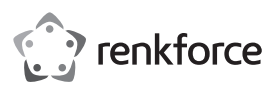

# **Istruzioni Mini-visore notturno digitale binoculare N. ord. 2522238**

#### **Uso previsto**

Il mini-visore notturno binoculare è una videocamera digitale a colori con funzione di visione notturna a infrarossi commutabile. Un proiettore a infrarossi integrato con intensità regolabile consente la registrazione di immagini e video anche nel buio più assoluto. I dati delle immagini e dei video possono essere memorizzati su una scheda di memoria microSD opzionale e riprodotti sul dispositivo. Il display LCD a colori mostra il menu di funzionamento e l'immagine in tempo reale. La videocamera dispone di una messa a fuoco manuale che permette sempre di mettere a fuoco in modo ottimale l'oggetto da inquadrare, indipendentemente dalla luminosità. La videocamera è alimentata da un accumulatore al litio, può essere caricata tramite l'interfaccia USB-CTM e utilizzata come una webcam per computer o un dispositivo di archiviazione di massa.

Non sono ammessi utilizzi in zone a rischio di esplosione (Ex) o luoghi umidi o in condizioni ambientali avverse. Le condizioni ambientali avverse sono le seguenti: bagnato o elevata umidità, polvere e gas infiammabili, vapori o solventi così come temporali o condizioni temporalesche come forti campi elettrostatici, ecc.

Qualsiasi altro utilizzo non conforme a quanto precedentemente descritto non è consentito e comporta danni al prodotto. Inoltre, questo può provocare pericoli come cortocircuiti, incendi, scosse elettriche ecc.

Non è consentito alterare o trasformare nessuna parte del prodotto. Rispettare le istruzioni di sicurezza!

#### **Contenuto della confezione**

• Mini-visore notturno digitale binoculare

- Accumulatore al litio tipo 18650
- Cavo USB-CTM/USB-A
- Custodia
- Cinghia per il trasporto
- Panno pulente per obiettivo
- Istruzioni per l'uso

#### **Istruzioni di funzionamento attuali**

Scaricare le istruzioni aggiornate dal link www.conrad.com/downloads indicato di seguito o scansire il codice QR riportato. Seguire tutte le istruzioni sul sito web.

#### **Spiegazione dei simboli**

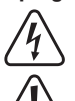

Il simbolo con il fulmine in un triangolo viene utilizzato per segnalare un rischio per la salute, come per esempio per scosse elettriche. Il simbolo composto da un punto esclamativo inscritto in un triangolo indica istruzioni

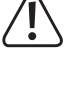

importanti all'interno di questo manuale che è necessario osservare in qualsivoglia caso.

Il simbolo della freccia indica suggerimenti e note speciali per l'utilizzo.

Questo dispositivo ha conformità CE e soddisfa le direttive nazionali e internazionali vigenti.

#### **Avvertenze per la sicurezza**

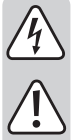

**Leggere attentamente le istruzioni per l'uso e rispettare in particolare le avvertenze per la sicurezza. Nel caso in cui non vengano osservate le avvertenze per la sicurezza e le indicazioni relative all'utilizzo conforme contenute in queste istruzioni per l'uso, non ci assumiamo alcuna responsabilità per eventuali conseguenti danni a cose o persone. Inoltre in questi casi la garanzia decade.**

• Secondo le norme europee sulla sicurezza (CE), l'alterazione e/o la modifica dell'apparecchio non sono consentite.

• Per garantire un utilizzo sicuro, l'utente è tenuto a osservare le avvertenze per la sicurezza e le indicazioni contenute nelle presenti istruzioni per l'uso.

• In ambienti commerciali devono essere osservate tutte le normative antinfortunistiche dell'associazione degli ordini professionali commerciali per gli impianti e le apparecchiature elettriche!

• Nelle scuole, nelle strutture di formazione, nei laboratori di hobbistica e di auto-aiuto, la gestione dei saldatori e degli accessori deve essere supervisionata in modo responsabile da personale qualificato.

• Un collegamento improprio può causare cortocircuiti o distruggere componenti sensibili

• Evitare di accendere l'apparecchio subito dopo averlo trasferito da un ambiente freddo a uno caldo. In circostanze sfavorevoli, la condensa potrebbe distruggere il vostro dispositivo. Lasciare il dispositivo scollegato fino al raggiungimento della temperatura ambiente.

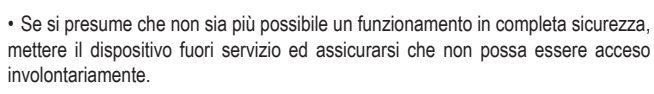

• Si può supporre che un funzionamento in piena sicurezza non sia più possibile se:

- il dispositivo è visibilmente danneggiato,
- il dispositivo non funziona più e
- dopo un lungo immagazzinamento in condizioni sfavorevoli o
- dopo gravi sollecitazioni durante il trasporto.

• Assicurarsi di avere sempre il presente manuale a portata di mano per garantire un funzionamento sicuro. Conservare questo manuale in un luogo sicuro e consegnarlo anche al proprietario successivo.

• Non lasciare in giro il materiale di imballaggio in quanto potrebbe costituire un giocattolo pericoloso per i bambini.

#### **a) Batteria al litio, accumulatore agli ioni di litio e caricabatterie**

• L'accumulatore agli ioni di litio può essere caricato solo tramite il dispositivo o con un caricabatterie specifico opzionale approvato per questo tipo di accumulatore. L'utilizzo di un caricabatterie convenzionale può portare alla distruzione dell'accumulatore. Rischio di incendio e di esplosione!

• Si consiglia di conservare l'accumulatore in un luogo asciutto e a temperatura ambiente. Se possibile, utilizzare un apposito contenitore (ad es. i sacchetti Li-Po come nel modellismo).

• L'accumulatore non deve essere esposto a temperature >60 °C (ad es. all'interno di veicoli durante l'estate.).

• L'accumulatore ricaricabile non è idoneo per ambienti umidi o bagnati.

• Ricaricare l'accumulatore solo sotto supervisione. Sospendere immediatamente il processo di ricarica quando si notano irregolarità nell'accumulatore(ad es. la batteria si gonfia ecc.).

• Non distruggere gli accumulatori, non metterli in cortocircuito e non gettarli nel fuoco. Non tentare mai di ricaricare le batterie non ricaricabili. Sussiste il pericolo di esplosione.

• Rimuovere l'accumulatore nel caso in cui il prodotto non venga utilizzato per periodi prolungati, al fine di evitare danni dovuti a perdite. Accumulatori danneggiati o che presentano fuoriuscite possono causare causticazione da acido in caso entrino in contatto con la pelle. Indossare dunque guanti protettivi in caso si maneggino accumulatori danneggiati.

• Conservare gli accumulatori e le batterie fuori dalla portata dei bambini. Non lasciare gli accumulatori e le batterie incustoditi in quanto potrebbero venire ingeriti da bambini o animali domestici.

• Durante la ricarica, posizionare il dispositivo su una superficie ignifuga e resistente al calore.

#### **Descrizione dei componenti**

- 1 Tasto a freccia "verso l'alto"
- 2 Indicatore di funzionamento (blu)
- 3 Tasto di accensione / Tasto del menu
- 4 Tasto OK / Tasto per foto
- 5 Tasto a freccia "verso il basso"
- 6 Tasto Infrarossi /MODE
- 7 Display
- 8 Occhiello per cinghia da trasporto
- 9 Proiettore a infrarossi
- 10 Obiettivo della videocamera
- 11 Indicatore di carica (rosso)
- 12 Interfaccia USB-C™
- 13 Slot per scheda microSD
- 14 Filettatura per treppiede
- 15 Vano dell'accumulatore

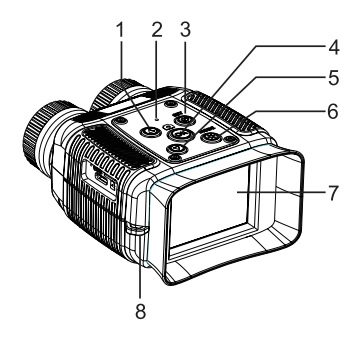

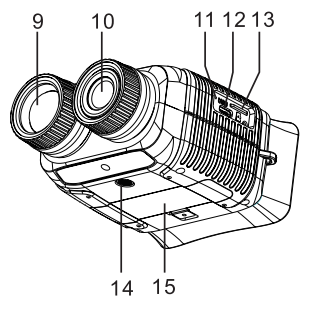

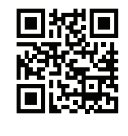

 $\epsilon$ 

### **Inserire e caricare l'accumulatore**

Prima di poter iniziare a utilizzare il dispositivo, è necessario inserire l'accumulatore agli ioni di litio in dotazione e metterlo in carica.

Aprire il vano dell'accumulatore (15) e inserire l'accumulatore aglio ioni di litio fornito in dotazione all'interno del vano rispettando la corretta polarità. Osservare i segni della polarità all'interno del vano dell'accumulatore, dopodiché richiuderlo con cautela.

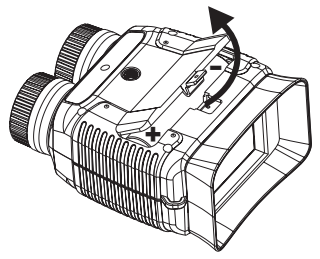

Aprire la copertura protettiva in gomma sul lato e collegare il cavo USB-C™ in dotazione alla presa USB-C™. Collegare la spina USB-A a un computer o a un caricabatterie USB.

Lasciare in carica il dispositivo per alcune ore. Quando il dispositivo viene acceso, lo stato dell'accumulatore viene visualizzato il alto a destra sul display. Se vengono visualizzate tutte e tre le tacche, significa che l'accumulatore è completamente carico. Il dispositivo è pronto per il funzionamento.

# **Inserimento della scheda di memoria microSD**

Per poter salvare i dati delle immagini è necessario inserire una scheda di memoria microSD (non inclusa nella fornitura) nel dispositivo. Possono essere utilizzate schede di memoria di classe 10 fino a 32 GB.

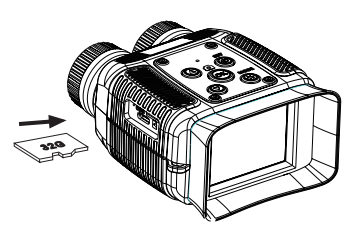

Aprire la copertura protettiva in gomma sul lato e inserire la scheda di memoria lateralmente nello slot della scheda fino a quando la stessa non si blocca. Per rimuovere la scheda, premerla leggermente finché non si sblocca.

Accendere l'apparecchio tramite il tasto di accensione (13). Durante la prima messa in funzione, potrebbe apparire occasionalmente il seguente messaggio "Formattare la scheda". La formattazione può essere effettuata tramite il menu delle impostazioni del dispositivo.

Con il dispositivo acceso, premere brevemente il tasto di accensione/spegnimento (3). Il menu delle impostazioni viene visualizzato. Premere per 4 volte il tasto a freccia  $(\triangle)$  (1) per scorrere verso l'alto nel menu.

Confermare l'inserimento tramite il tasto "OK" (4). Seguire le indicazioni sul display e confermare la selezione tramite il tasto "OK". Con la formattazione, verranno eliminati tutti i dati.

## **Funzionamento**

#### **a) Accensione e spegnimento:**

Per l'accensione e lo spegnimento, tenere premuto il tasto di accensione (13) per circa 3 secondi.

#### **b) Impostazione della modalità di funzionamento:**

È possibile scegliere tra tre modalità di funzionamento. Modalità video, modalità foto, modalità riproduzione. Tenere premuto il tasto "MODE" (6) per circa 3 secondi per passare alla modalità di funzionamento successiva.

#### **c) Modalità di acquisizione video e foto:**

Per visualizzare l'immagine in modo nitido, la messa a fuoco deve essere regolata manualmente tramite l'obiettivo della videocamera (10) a seconda della distanza. Ciò offre il vantaggio di ottenere sempre la migliore messa a fuoco anche in condizioni di scarsa luminosità o in modalità di visione notturna IR.

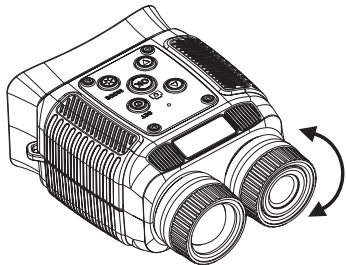

### **d) Modalità di visione notturna a infrarossi (IR):**

In condizioni di scarsa luminosità o nel buio assoluto è possibile passare alla modalità di visione notturna IR. Per offrire un contrasto migliore, in tale modalità l'immagine viene mostrata in bianco e nero.

Premendo brevemente il tasto  $(\mathfrak{F})$  (6), si passa alla modalità a infrarossi (IR). Ogni breve pressione aumenta l'intensità del proiettore a infrarossi IR secondo 7 livelli (Indicatore IR:1 – IR:7). Dopo il livello 7 si ritorna all'immagine a colori.

#### **e) Funzione zoom:**

In modalità video e immagine, il display può essere ingrandito digitalmente secondo 8 livelli. Per ingrandire lo zoom, tenere premuto il tasto a freccia "Su  $(2)$ " (1) mentre per diminuire lo zoom il tasto a freccia "Giù  $\circled{\rightarrow}$ " (5). Il fattore di zoom corrente viene mostrato sul display con i valori "da 1X a 8X".

#### **Visualizzazione della modalità video e foto panoramica (dettagli dell'esempio per la panoramica)**

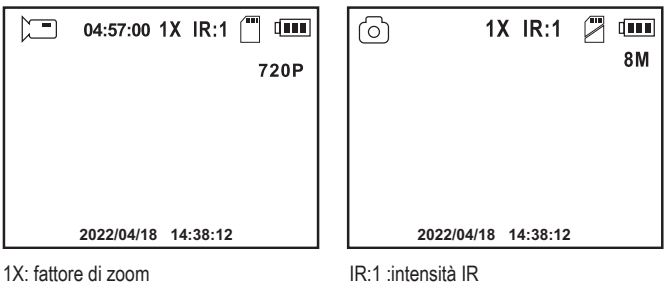

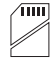

scheda di memoria non inserita

scheda di memoria inserita

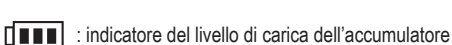

8M: risoluzione foto in pixel

720P: risoluzione video in linee

04:57:00: tempo di registrazione residuo a disposizione

### **f) Registrazione:**

In modalità video, ad ogni pressione del tasto "OK" la registrazione viene avviata o fermata. In modalità foto, ad ogni pressione viene salvata una foto.

### **g) Modalità Riproduzione**

Per passare alla modalità di riproduzione, tenere premuto il tasto "MODE" ( $\mathcal{R}$ ) (6) per circa 3 secondi. Ripetere l'operazione finché non vengono visualizzati i seguenti indicatori:

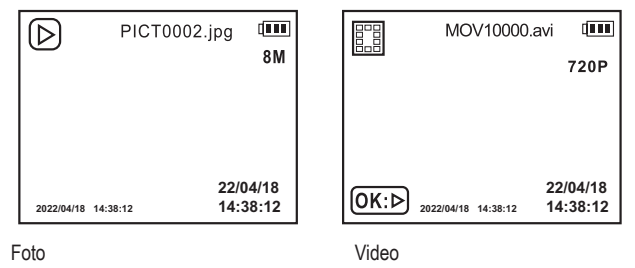

Le foto e i video memorizzati possono essere richiamati in successione con i due tasti freccia. È possibile riprodurre e fermare un file video selezionato tramite il tasto "OK".

### **h) Eliminazione dei file:**

Selezionare il file da eliminare utilizzando i tasti freccia. Premere brevemente il tasto di accensione (1). Viene visualizzato il menu di eliminazione. Selezionare la funzione di eliminazione tramite i tasti a freccia. Quest'ultima è evidenziata da una barra. Per fermare la funzione di eliminazione, tenere premuto il tasto "MODE" (E) per circa 3 secondi, oppure premere brevemente il "tasto di accensione" ( $\textcircled{\tiny 3}$ ). Se si intende riprendere la procedura di eliminazione, premere il tasto "OK". Viene visualizzato un altro menu. Selezionare la funzione di eliminazione desiderata tramite i tasti a freccia (eliminazione del file corrente o di tutti i file). Confermare la propria selezione tramite il tasto "OK". Viene visualizzata un'altra richiesta di conferma. Selezionare la funzione desiderata tramite i tasti a freccia e confermare con il tasto "OK".

### **Menu di configurazione**

Per le impostazioni di base è disponibile un menu di configurazione. In questo menu sarà possibile impostare la lingua del sistema, il formato dell'ora e molti altri parametri di funzionamento. Per passare accedere al menu di configurazione, il dispositivo deve essere accesso ed è necessario premere il "tasto di accensione" (13). Sarà possibile effettuare le sequenti impostazioni:

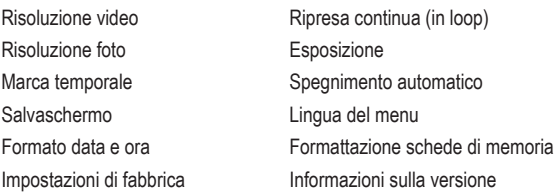

Selezionare la rispettiva funzione tramite i tasti a freccia. Confermare la propria scelta tramite il tasto "OK".

Selezionare i rispettivi parametri tramite i tasti a freccia. Confermare la propria scelta tramite il tasto "OK". Si ritorna al menu principale. Premendo brevemente il "tasto di accensione" ( $\circledR$ ) da ogni voce di menu si ritorna al menu principale di configurazione.

## **Collegamento a un computer**

Il dispositivo può essere collegato a un computer tramite l'interfaccia USB-CTM sul lato e il cavo USB in dotazione. Aprire la copertura protettiva in gomma sul lato e collegare il dispositivo con il cavo USB-CTM in dotazione (il senso di rotazione della spina USB-CTM non è rilevante) a una porta USB libera del computer. Il computer riconosce il dispositivo automaticamente. Sul display viene visualizzato un menu in cui è possibile selezionare se il dispositivo deve essere utilizzato come memoria di massa (solamente in combinazione con una scheda di memoria integrata) o come sorgente video (videocamera). Selezionare la funzione desiderata tramite i tasti a freccia e confermare la selezione tramite il tasto "OK".

Durante il collegamento USB, il dispositivo viene anche ricaricato.

### **Risoluzione dei problemi**

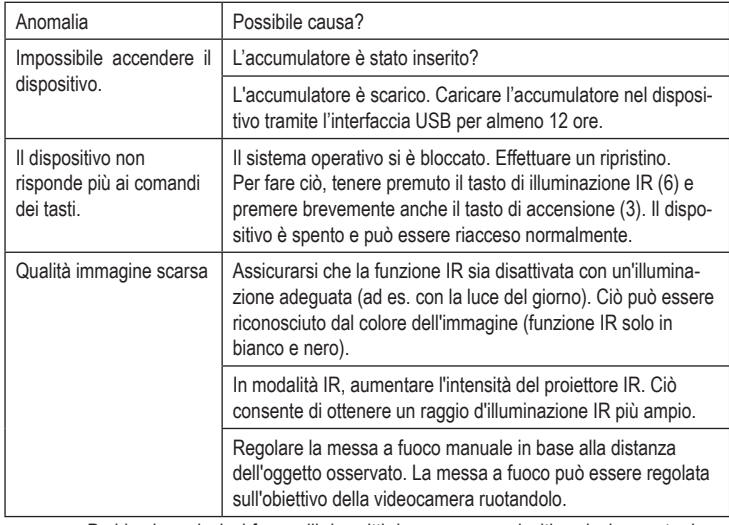

Problemi non inclusi fra quelli descritti devono essere risolti esclusivamente da un tecnico specializzato. In caso di domande sull'utilizzo dell'apparecchio, il nostro supporto tecnico è a vostra disposizione.

# **Pulizia**

Per pulire il dispositivo o il display, utilizzare un panno pulito, privo di lanugine, antistatico e leggermente umido.

### **Pulizia dell'obiettivo**

Rimuovere le particelle sciolte con aria compressa pulita e pulire i residui con un pennello fine per obiettivi. Pulire la superficie con un panno per lenti o un panno pulito, morbido e privo di lanugine.

Per la pulizia delle impronte digitali e di altri depositi di grasso, è possibile utilizzare un panno inumidito con acqua o liquido di pulizia per obiettivi.

Per la pulizia dell'obiettivo non utilizzare solventi a base di acidi o di alcol o altri solventi o panni ruvidi con lanugine.

Evitare una pressione eccessiva durante la pulizia.

## **Smaltimento**

### **a) Prodotto**

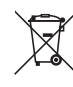

Tutte le apparecchiature elettriche ed elettroniche introdotte sul mercato europeo devono essere etichettate con questo simbolo. Questo simbolo indica che l'apparecchio deve essere smaltito separatamente dai rifiuti urbani non differenziati al termine della sua vita utile.

Ciascun proprietario di RAEE è tenuto a smaltire gli stessi separatamente dai rifiuti urbani non differenziati. Gli utenti finali sono tenuti a rimuovere senza distruggere le batterie e gli accumulatori esauriti che non sono integrati nell'apparecchiatura, nonché a rimuovere le lampade dall'apparecchiatura destinata allo smaltimento prima di consegnarla presso un centro di raccolta.

I rivenditori di apparecchiature elettriche ed elettroniche sono tenuti per legge a ritirare gratuitamente le vecchie apparecchiature. Conrad offre le seguenti opzioni di reso **gratuito** (ulteriori informazioni sulla nostra pagina internet):

- **presso le nostre filiali Conrad**
- presso i centri di raccolta messi a disposizione da Conrad
- presso i centri di raccolta delle autorità pubbliche di gestione dei rifiuti o presso i sistemi di ritiro istituiti da produttori e distributori ai sensi della ElektroG

L'utente finale è responsabile della cancellazione dei dati personali sul vecchio dispositivo destinato allo smaltimento.

Si noti che in paesi al di fuori della Germania potrebbero essere applicabili altri obblighi per la restituzione di vecchie apparecchiature e il loro riciclaggio.

#### **b) Batterie/accumulatori**

Rimuovere le batterie/gli accumulatori inseriti e smaltirli separatamente dal prodotto. In qualità di utente finale, si è tenuti per legge (Ordinanza sulle batterie) a restituire tutte le batterie/gli accumulatori usati; lo smaltimento nei rifiuti domestici è proibito.

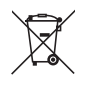

Le batterie/gli accumulatori contaminati sono etichettati con questo simbolo, che indica che lo smaltimento tra i rifiuti domestici è proibito. Le denominazioni principali per i metalli pesanti sono: Cd=cadmio, Hg=mercurio, Pb=piombo (l'indicazione si trova sulle batterie/batterie ricaricabili, per es. sotto il simbolo del bidone dell'immondizia indicato a sinistra).

È possibile consegnare le batterie e gli accumulatori usati negli appositi centri di raccolta comunali, nelle nostre filiali o in qualsiasi punto vendita di batterie e accumulatori! In questo modo si rispettano gli obblighi di legge contribuendo al contempo alla tutela ambientale.

Prima dello smaltimento, è necessario coprire completamente i contatti esposti delle batterie/ degli accumulatori con un pezzo di nastro adesivo per evitare cortocircuiti. Anche se le batterie/ gli accumulatori sono scarichi, l'energia residua che contengono può essere pericolosa in caso di corto circuito (scoppio, forte riscaldamento, incendio, esplosione).

# **Dati tecnici**

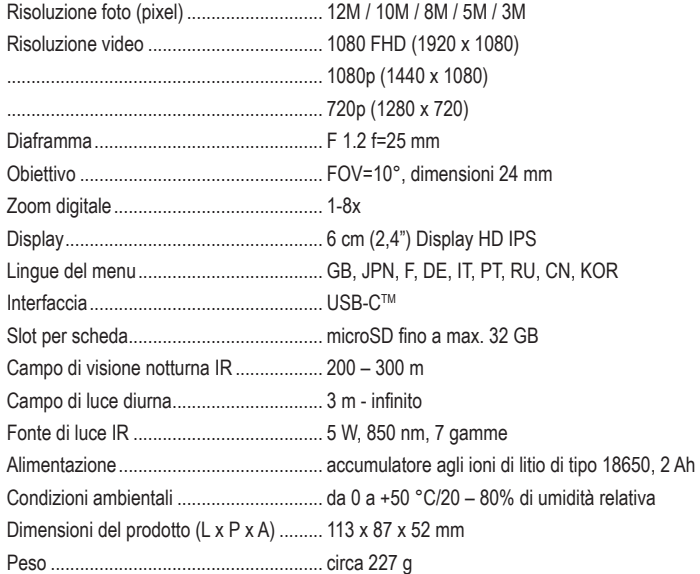

Questa è una pubblicazione da Conrad Electronic SE, Klaus-Conrad-Str. 1, D-92240 Hirschau (www.conrad.com). Tutti i diritti, compresa la traduzione sono riservati. È vietata la riproduzione di qualsivoglia genere, quali fotocopie, microfilm o memorizzazione in attrezzature per l'elaborazione elettronica dei dati, senza il permesso scritto dell'editore. È altresì vietata la riproduzione sommaria. La pubblicazione corrisponde allo stato tecnico al momento della stampa. © Copyright 2022 by Conrad Electronic SE. 2522238\_V2\_0522\_02\_m\_VTP\_it